# ESERCITAZIONE LEZ. 10

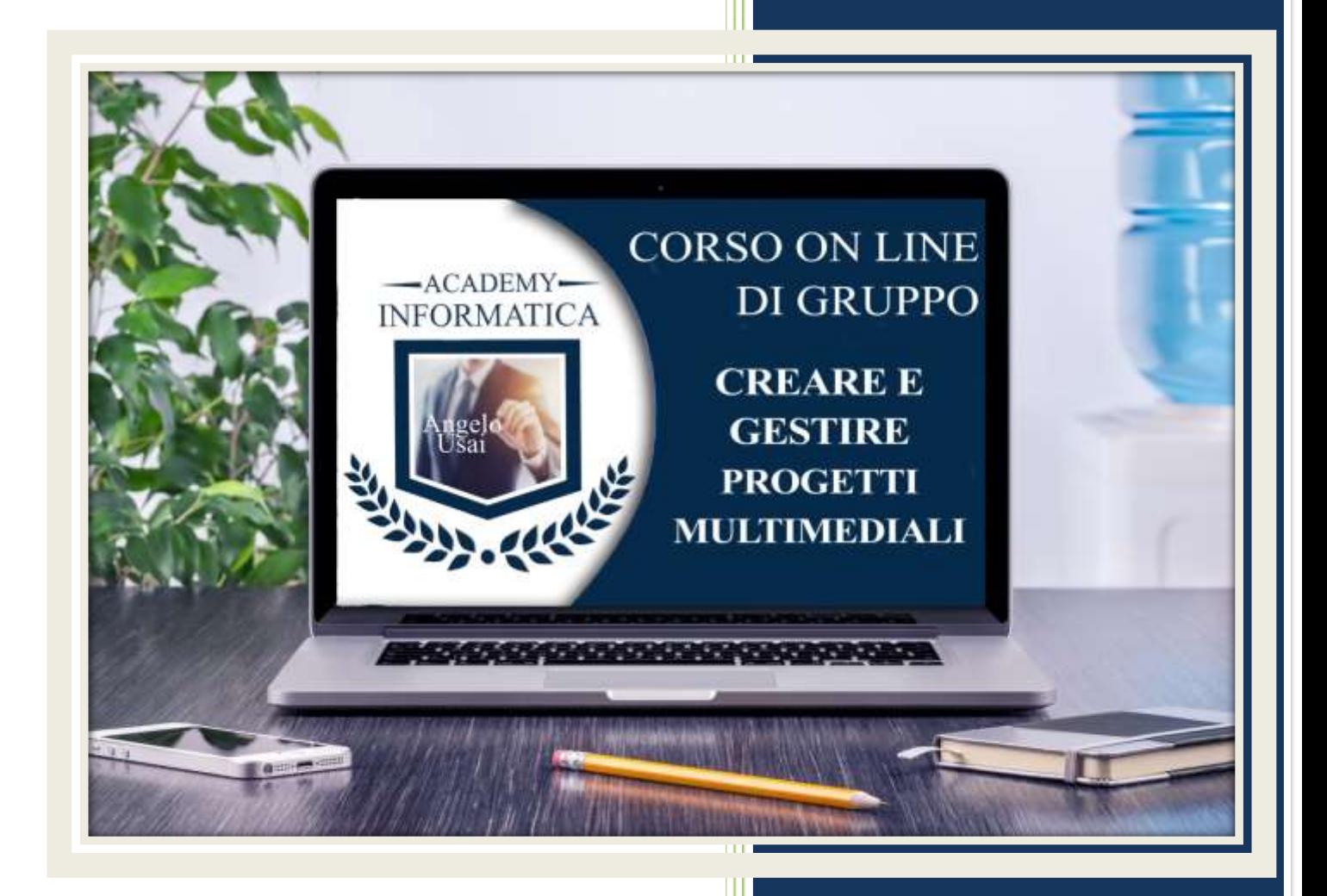

academyinformatica.net

## TRACCIA PER ESERCITAZIONE LEZ. 10

#### **I° ESERCIZIO**

- Dal proprio P.C. accedere a Drive e, da Speciali, aprire il file "Manuale Pratico"
- Sostituire il testo presente sotto gli ultimi Titoli che riguardano gli argomenti dell'ultima lezione con una vostra descrizione quanto più dettagliata possibile
- Chiudere il file ed uscire quindi da Drive (*avendo condiviso il lavoro con me, avrò modo di vedere in tempo reale tutte le implementazioni ed eventualmente corroborarle con mie indicazioni/suggerimenti/correzioni)*

### **II° ESERCIZIO**

 Aprire, tramite Speciali di Drive, il progetto di Google Sites e rifinirlo/migliorarlo per predisporlo alla pubblicazione

#### **III° ESERCIZIO**

 Inviare una mail all'indirizzo: info@angelousai.com, mettendo come OGGETTO "X° Lezione Corso del Martedì" seguito dal vostro nome e cognome e come TESTO se vi è chiaro quanto visto in queste prime lezioni su Google Sites.

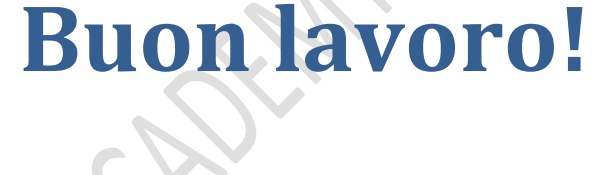

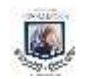